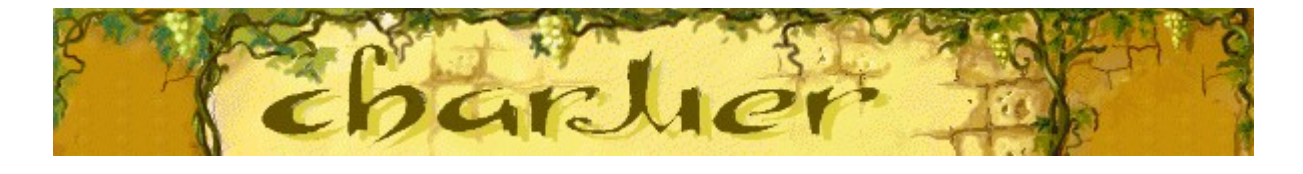

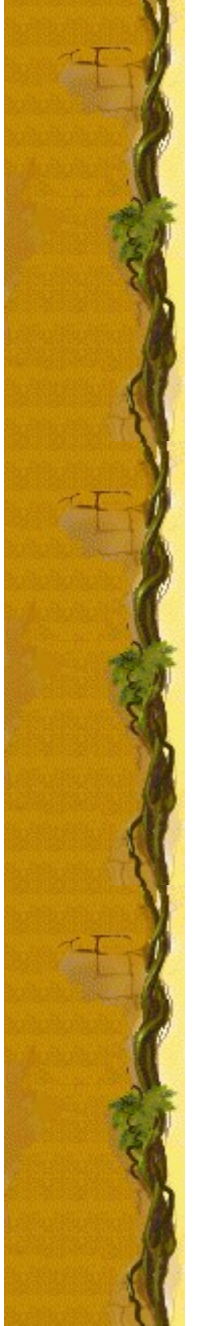

### **Scopo del gioco**

Il gioco consiste nell'eliminare i vasi colorati incantando i serpenti con il flauto finché non raggiungono la vite. Quando un serpente raggiunge la vite, il vaso in cui era nascosto scomparirà e si guadagneranno dei punti. I cuori sul lato sinistro dell'area di gioco indicano le nove vite a disposizione. Fare attenzione ai coperchi che cadono. Quando un coperchio cade su un vaso, si perderà una vita. La partita terminerà quando si saranno perse tutte le vite a disposizione o una pila di vasi avrà raggiunto la vite.

### **Vedere anche**

Spiegazione del gioco

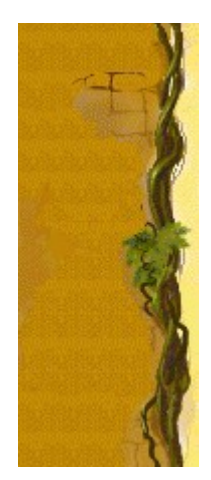

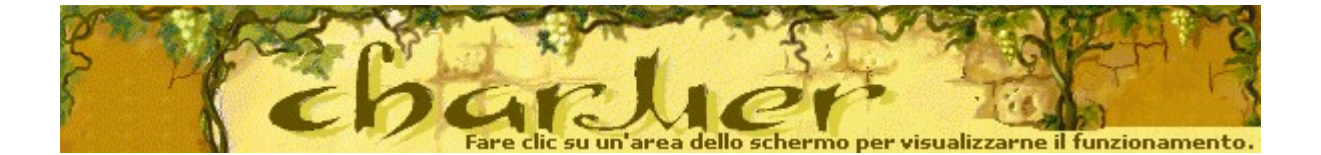

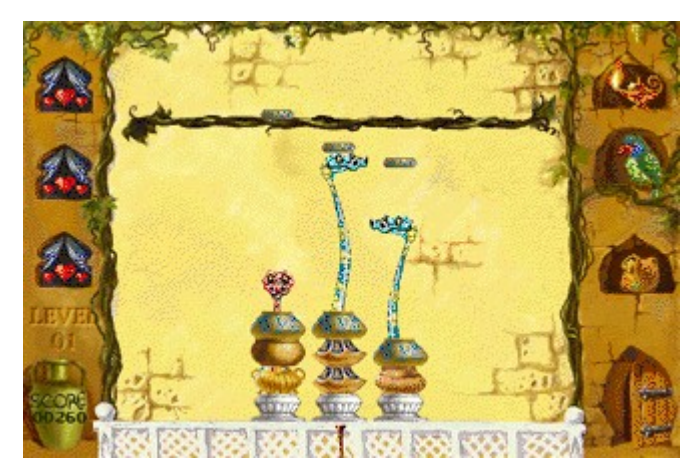

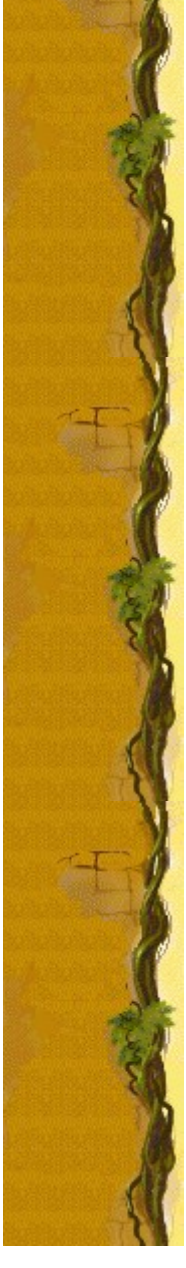

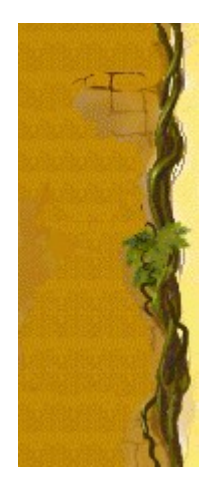

**Level (Livello)** Indica il livello corrente.

### **Score (Punteggio)**

Indica il punteggio corrente.

### **Cuori**

Indicano il numero di vite a disposizione. Quando un coperchio cade su un vaso, si perderà una vita.

### **Flauti**

I flauti incantano i serpenti per farli uscire dai vasi. Il movimento dei serpenti cambia a seconda del tipo di flauto utilizzato. Per cambiare tipo di flauto, premere la BARRA SPAZIATRICE.

### **Serpenti**

I serpenti sono nascosti nei vasi e vengono incantati con i flauti allo scopo di spingere i coperchi fino all'altezza della vite.

### **Vite**

Quando un serpente raggiunge la vite, il vaso in cui era nascosto scomparirà dalla pila.

### **Pappagallo**

Se un serpente raggiunge la vite mentre il pappagallo sbatte le ali, si guadagnerà una vita.

### **Uomo misterioso**

Se un uomo misterioso compare sulla porta, i serpenti si spaventeranno e rimarranno nascosti nei vasi.

### **Coperchio**

Quando i coperchi cadono dalla vite, occorrerà incantare i serpenti affinché li spingano in alto. Se un coperchio cade su un vaso, si perderà una vita e verrà aggiunto un altro vaso alla pila.

### **Vasi**

I vasi vengono eliminati incantando i serpenti finché non raggiungono la vite. Quando tutti i vasi sono stati eliminati, si passerà al livello successivo.

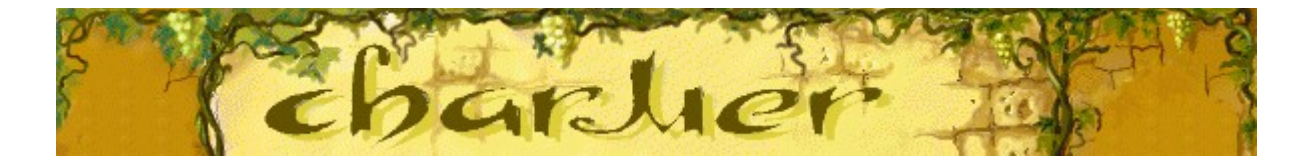

### **Spiegazione del gioco**

- Premere la freccia SINISTRA o la freccia DESTRA per posizionare il flauto sotto un vaso e incantare un serpente.
- Per eliminare un vaso, incantare un serpente fino a fargli raggiungere la vite.
- Per cambiare tipo di flauto, premere la BARRA SPAZIATRICE.
- Quando un coperchio cade dalla vite, incantare un serpente affinché lo riporti in alto. Se un coperchio colpisce un vaso, si perderà una vita e comparirà un altro vaso. La partita terminerà quando si saranno perse tutte le vite a disposizione o una pila di vasi avrà raggiunto la vite.

#### **Vedere anche**

Scopo del gioco

Area di gioco

Suggerimenti e strategie

Inizio, sospensione e fine di una partita

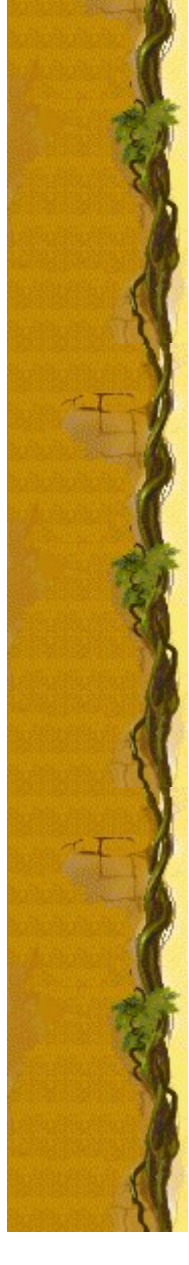

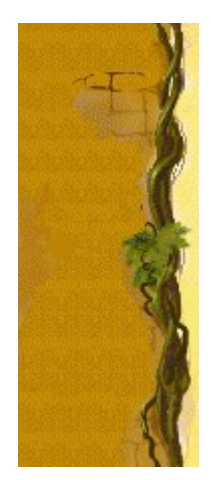

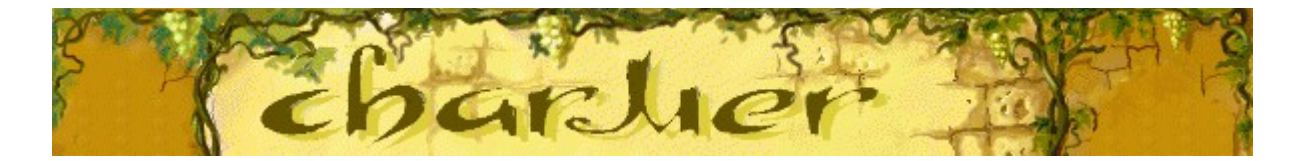

# **Serpenti**

Il movimento dei serpenti varia a seconda del tipo di flauto utilizzato. Osservando le differenze sarà possibile migliorare la propria abilità di gioco.

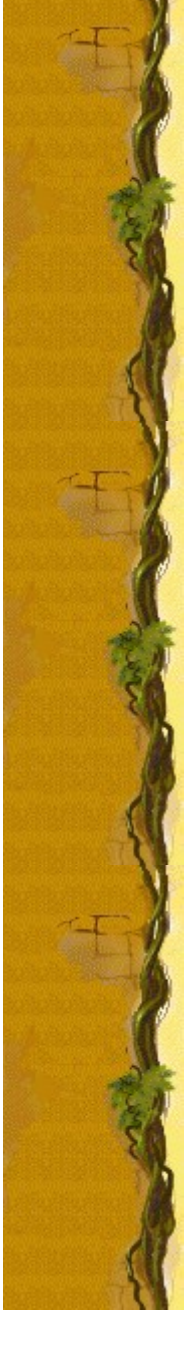

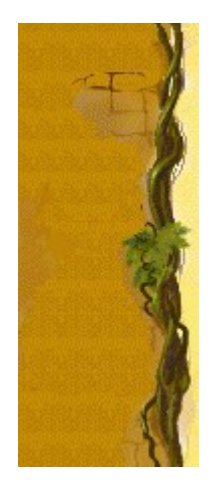

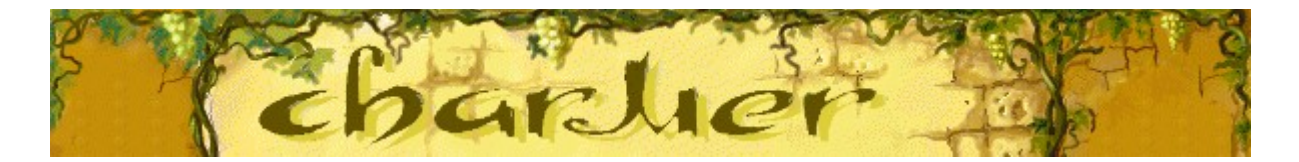

## **Flauti**

Ciascun flauto ha un effetto diverso sul movimento dei serpenti. Utilizzare il flauto appropriato per far muovere il serpente nel modo desiderato. Per cambiare tipo di flauto, premere la BARRA SPAZIATRICE.

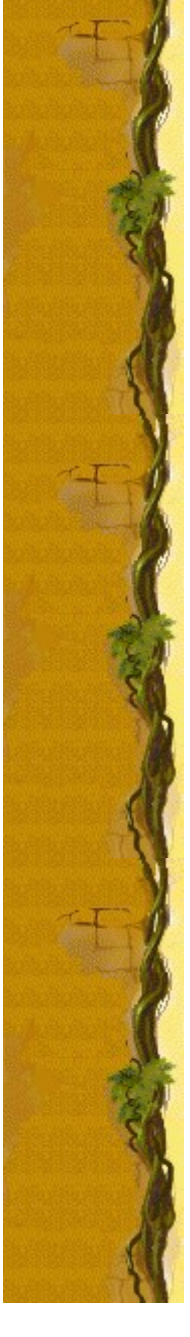

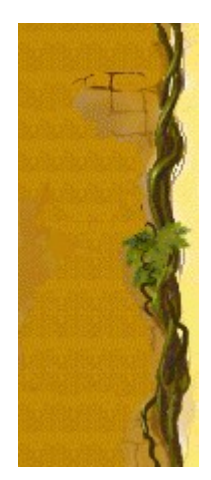

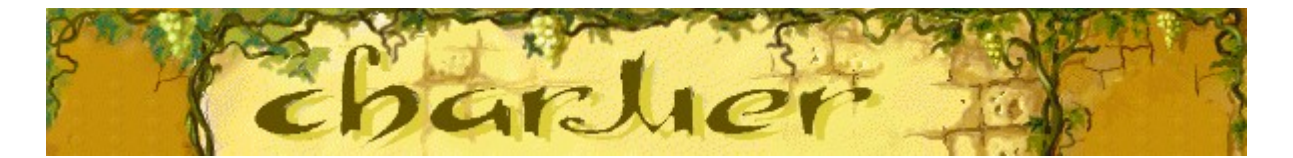

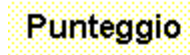

Nella tabella che segue sono riportati i punti guadagnati per ogni<br>vaso eliminato a ciascun livello.

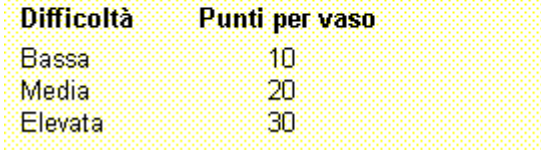

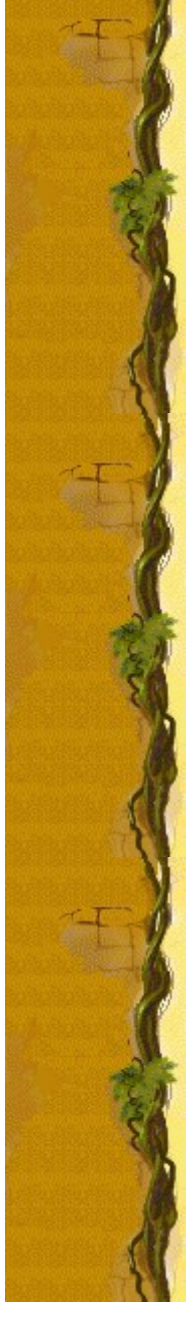

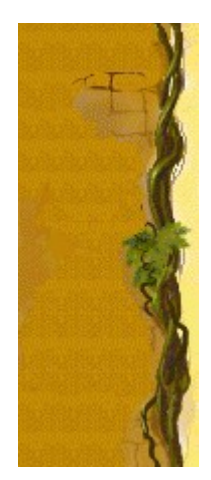

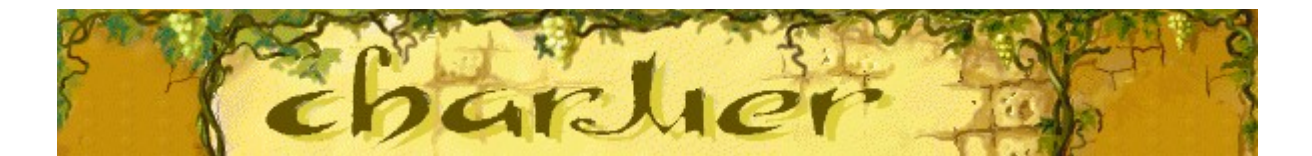

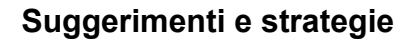

- · Ogni serpente si muove in modo diverso. Osservando le differenze sarà possibile migliorare la propria abilità di gioco.
- · Ogni flauto influisce in modo diverso sul movimento dei serpenti. Cambiare tipo di flauto per far muovere il serpente nel modo desiderato.
- · Quando cadono più coperchi contemporaneamente, è possibile incantare più di un serpente per spingere i coperchi verso l'alto. Non è necessario che un serpente spinga il coperchio fino all'altezza della vite. È sufficiente colpire appena un coperchio perché questo raggiunga la vite, evitando così di perdere sia un vaso che una delle vite a disposizione.
- Se un serpente raggiunge la vite mentre il pappagallo sul lato destro dell'area di gioco sbatte le ali, si guadagnerà una vita.
- Se un uomo misterioso compare sulla porta, i serpenti si spaventeranno e rimarranno nascosti nei vasi.
- In Charmer ci sono 10 livelli. È possibile modificare il livello iniziale della partita. Aumentando il livello, le pile di vasi e i vasi in esse contenuti saranno sempre più numerosi.

#### **Vedere anche**

Spiegazione del gioco Area di gioco **Punteggio** 

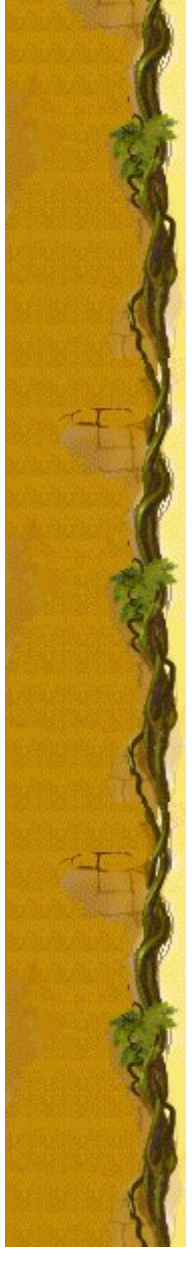

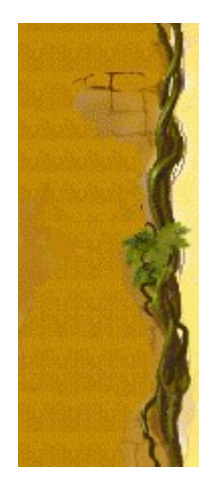

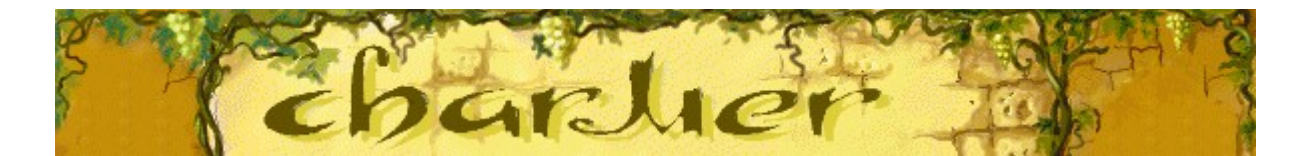

### **Inizio, sospensione e fine di una partita**

#### **Per iniziare una nuova partita**

Scegliere **Nuova partita** dal menu **Opzioni** o premere F2.

#### **Per sospendere una partita**

Fare clic su **Pausa** sulla barra dei menu o premere F3. Per riprendere la partita, fare clic su **Gioca**.

### **Per terminare una partita**

Scegliere **Esci** dal menu **Opzioni**.

### **Vedere anche**

Spiegazione del gioco

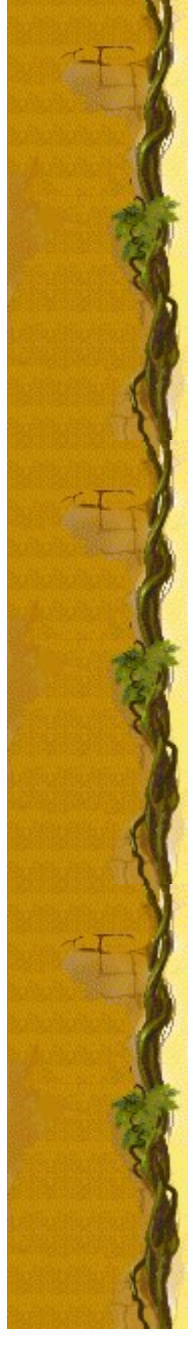

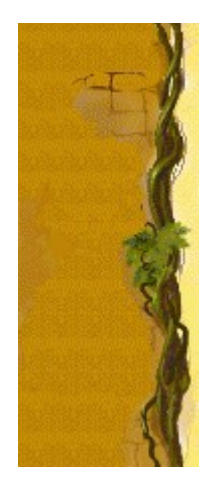

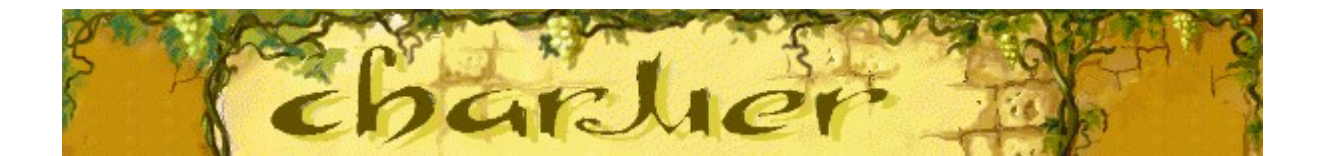

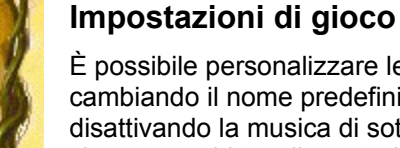

È possibile personalizzare le impostazioni di gioco modificando il grado di difficoltà o il livello, cambiando il nome predefinito visualizzato nella classifica dei punteggi migliori e attivando o disattivando la musica di sottofondo e gli effetti sonori. È possibile inoltre impostare il gioco in modo che venga chiesto il nome del giocatore ogni volta che si raggiunge un punteggio tra i primi dieci, azzerare i punteggi migliori e attivare o disattivare le Istruzioni preliminari e il comando **Mostra suggerimenti**.

**Fare clic su uno dei seguenti argomenti:**

Modifica del grado di difficoltà

Modifica del livello iniziale

Modifica del nome del giocatore predefinito

Attivazione e disattivazione della musica di sottofondo

Attivazione e disattivazione degli effetti sonori

Attivazione e disattivazione della richiesta del nome del giocatore

Azzeramento dei punteggi migliori

Attivazione e disattivazione delle Istruzioni preliminari

Attivazione e disattivazione di Mostra suggerimenti

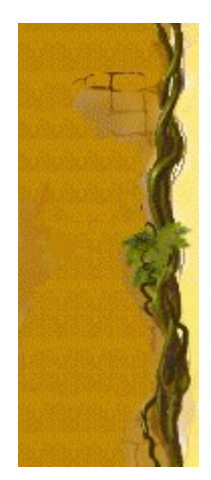

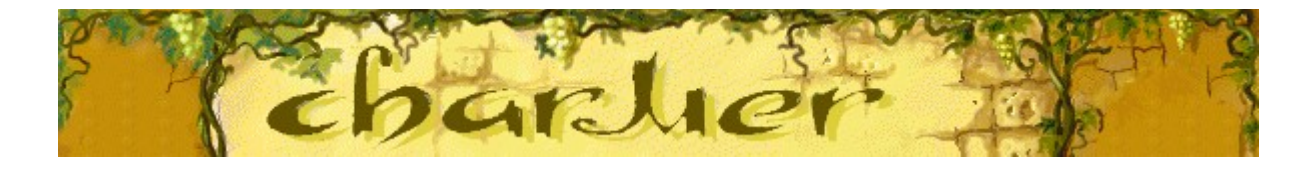

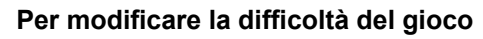

- **1** Scegliere **Impostazioni** dal menu **Opzioni**.
- **2** Nella finestra di dialogo **Impostazioni di Charmer** fare clic su **Bassa**, **Media** o **Elevata** nella sezione **Difficoltà**.

Aumentando la difficoltà, i coperchi dei vasi cadranno più velocemente.

#### **Vedere anche**

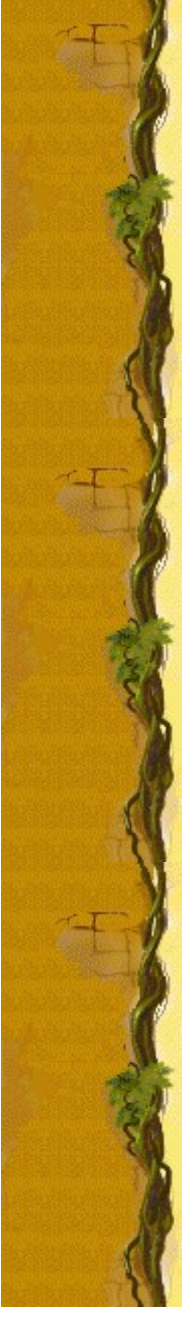

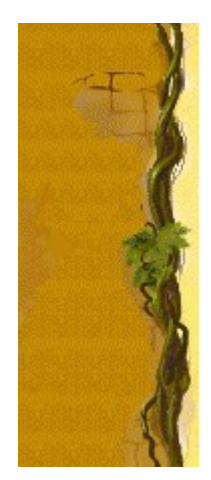

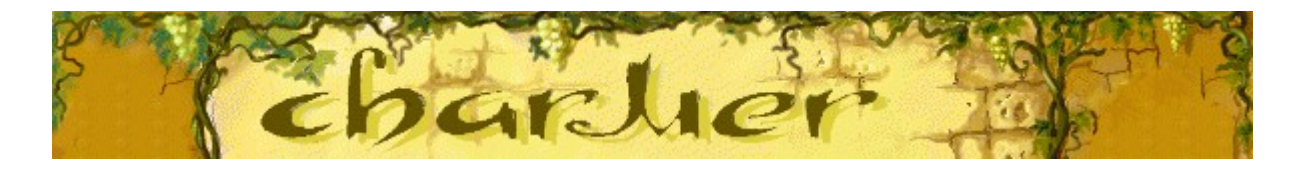

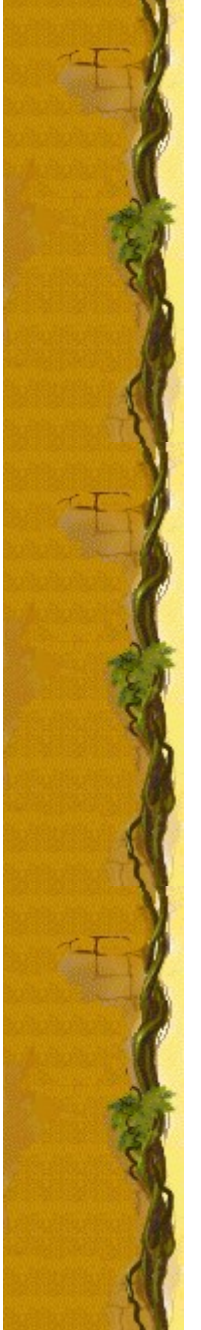

### **Per modificare il livello iniziale**

- **1** Scegliere **Impostazioni** dal menu **Opzioni**.
- **2** Nella finestra di dialogo **Impostazioni di Charmer** fare clic sulla freccia Su o Giù della casella **Livello iniziale** per aumentare o diminuire il livello iniziale della partita. Aumentando il livello, i vasi in ogni pila saranno sempre più numerosi.

### **Vedere anche**

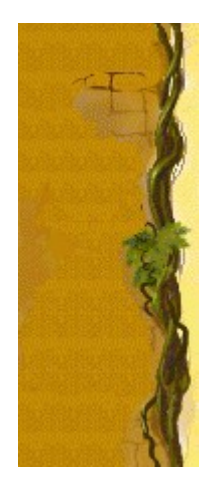

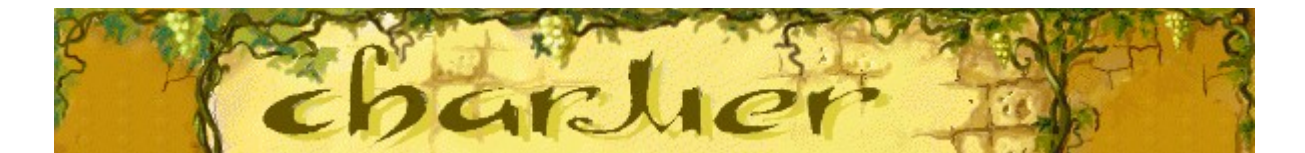

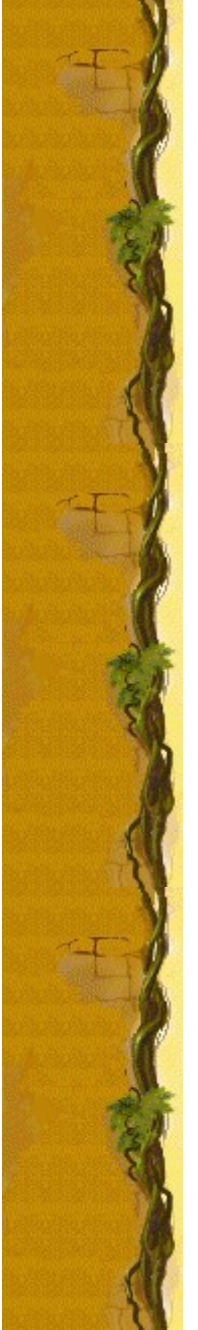

### **Per cambiare il nome del giocatore predefinito**

È possibile cambiare il nome del giocatore predefinito visualizzato nella classifica dei punteggi migliori.

- **1** Scegliere **Impostazioni** dal menu **Opzioni**.
- **2** Nella finestra di dialogo **Impostazioni di Charmer** digitare il proprio nome nella casella **Nome giocatore**. Selezionare la casella di controllo **Chiedi nome giocatore** se si desidera digitare un nome ogni volta che verrà raggiunto un punteggio tra i primi dieci. Deselezionare la casella di controllo se si desidera che il proprio nome venga automaticamente visualizzato nella classifica dei punteggi migliori.

#### **Vedere anche**

Impostazioni di gioco

Richiesta del nome del giocatore

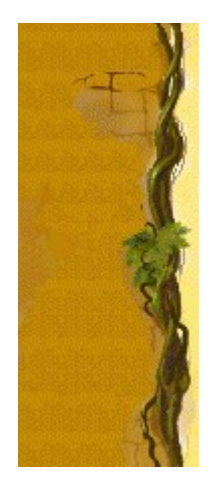

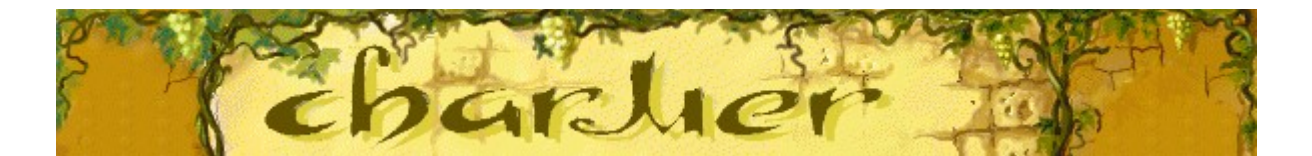

### **Per attivare o disattivare la musica di sottofondo**

- **1** Scegliere **Impostazioni** dal menu **Opzioni**.
- **2** Nella finestra di dialogo **Impostazioni di Charmer** selezionare o deselezionare la casella di controllo **Musica di sottofondo**.

### **Vedere anche**

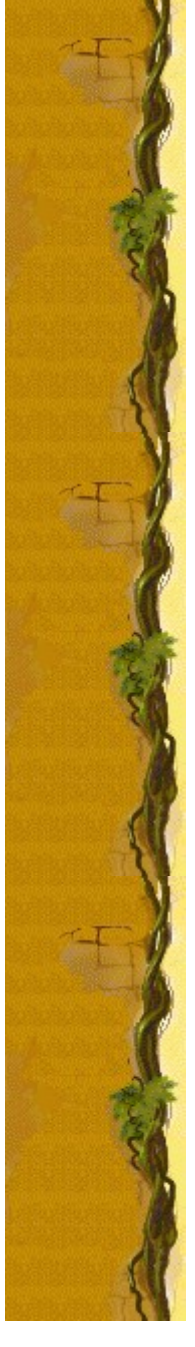

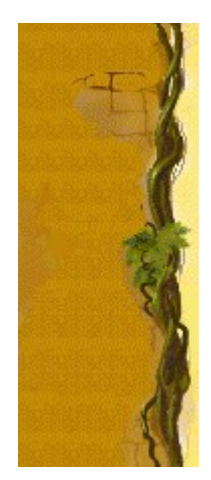

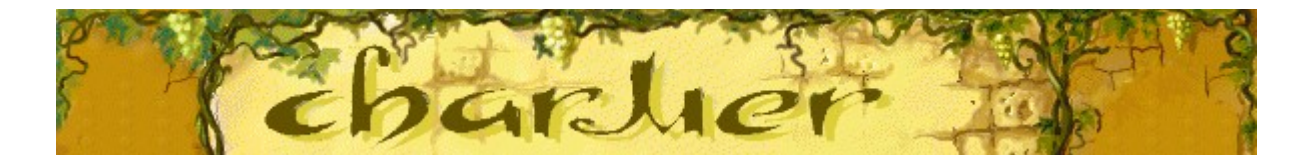

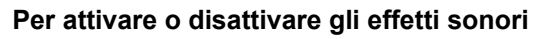

- **1** Scegliere **Impostazioni** dal menu **Opzioni**.
- **2** Nella finestra di dialogo **Impostazioni di Charmer** selezionare o deselezionare la casella di controllo **Effetti sonori**.

### **Vedere anche**

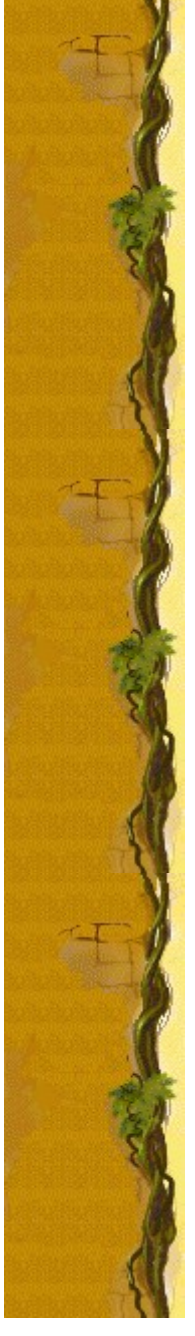

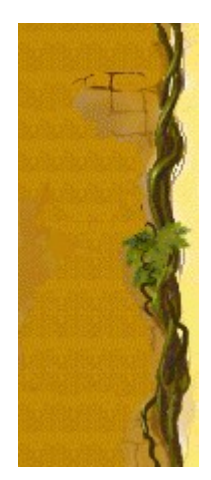

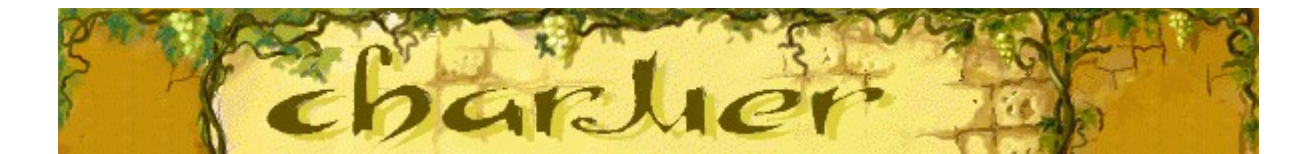

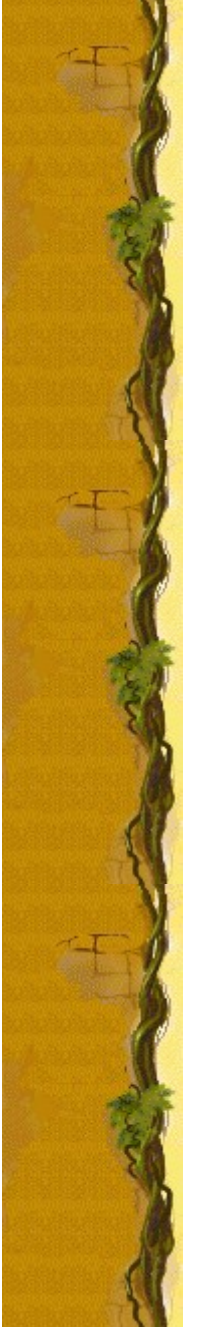

#### **Per attivare o disattivare la richiesta del nome del giocatore**

È possibile impostare il gioco in modo che il proprio nome venga visualizzato automaticamente nella classifica dei punteggi migliori quando si ottiene un punteggio elevato oppure in modo che venga chiesto il nome del giocatore ogni volta che si raggiunge un punteggio tra i primi dieci.

- **1** Scegliere **Impostazioni** dal menu **Opzioni**.
- **2** Nella finestra di dialogo **Impostazioni di Charmer** selezionare la casella di controllo **Chiedi nome giocatore** se si desidera digitare un nome ogni volta che verrà totalizzato un punteggio tra i primi dieci. Deselezionare la casella di controllo se si desidera che il proprio nome venga visualizzato automaticamente nella classifica dei punteggi migliori.

#### **Vedere anche**

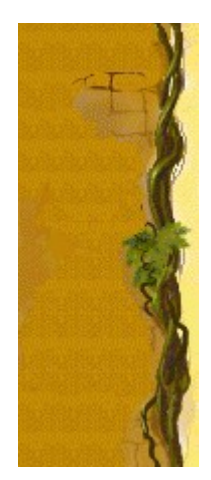

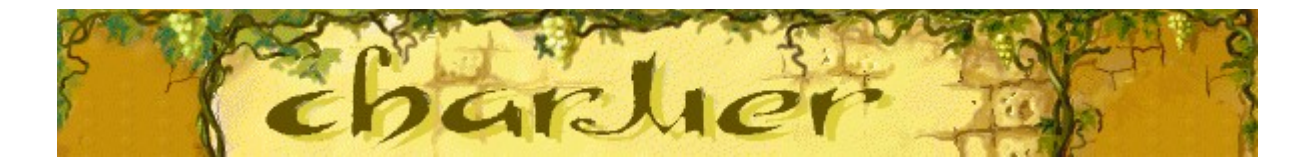

### **Per azzerare i punteggi migliori**

Quando si azzera la classifica, tutti i punteggi migliori verranno azzerati.

- **1** Scegliere **Impostazioni** dal menu **Opzioni**.
- **2** Nella finestra di dialogo **Punteggi migliori di Charmer** scegliere il pulsante **Azzera**.

### **Vedere anche**

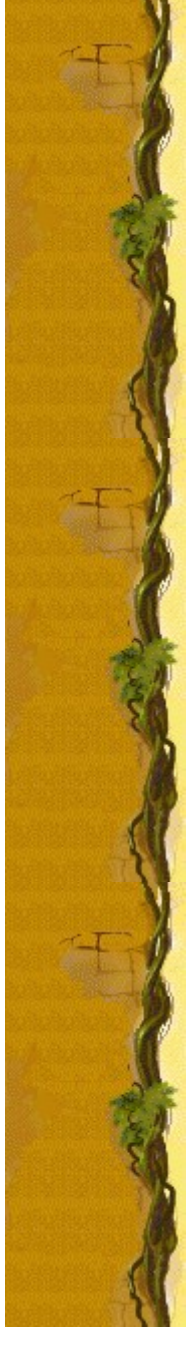

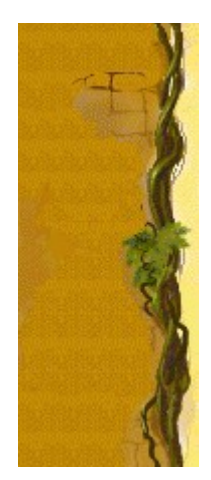

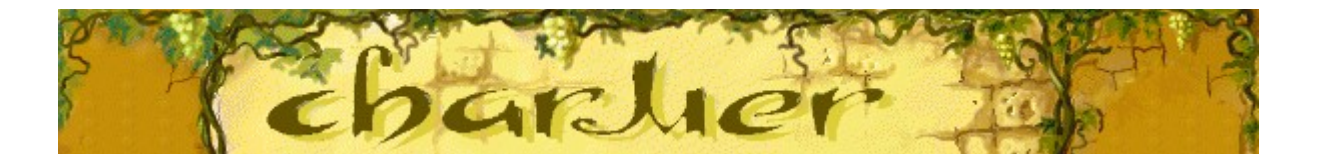

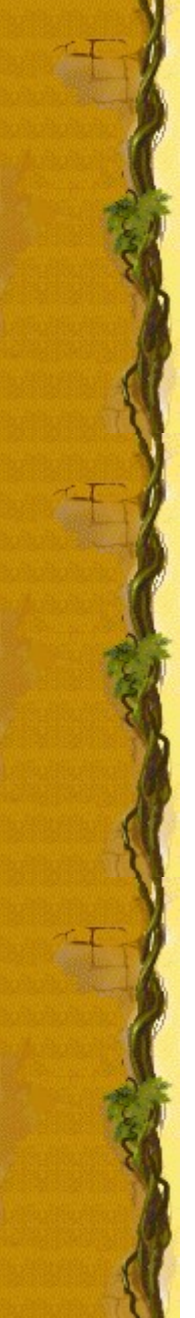

### **Per attivare o disattivare le Istruzioni preliminari**

Nella finestra di dialogo **Istruzioni preliminari** vengono fornite brevi istruzioni sullo scopo e le regole del gioco.

- **1** Scegliere **Istruzioni preliminari** dal menu **?**
- **2** Nella finestra di dialogo **Istruzioni preliminari di Charmer** selezionare o deselezionare la casella di controllo **Non mostrare queste istruzioni all'avvio**.

### **Vedere anche**

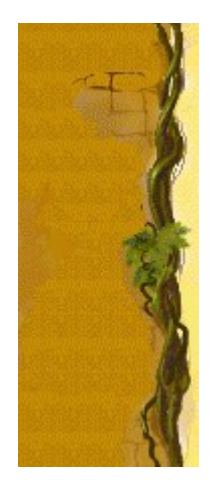

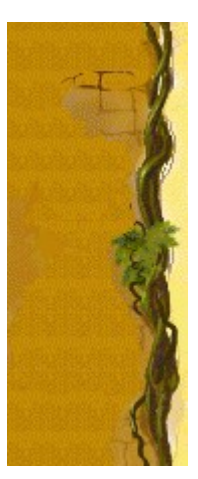

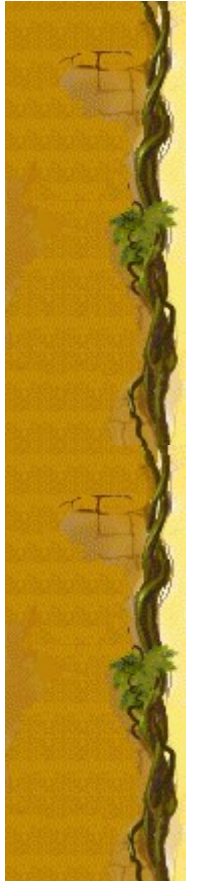

### **Per attivare o disattivare Mostra suggerimenti**

Questo comando consente di visualizzare una serie di brevi informazioni sulle caratteristiche del gioco o di un particolare livello.

- **1** Scegliere **Mostra suggerimenti** dal menu **?**
- **2** Quando accanto al comando **Mostra suggerimenti** appare un segno di spunta, nel corso del gioco verranno visualizzati dei suggerimenti. Se accanto al comando non appare un segno di spunta, non verrà visualizzato alcun suggerimento.

#### **Vedere anche**

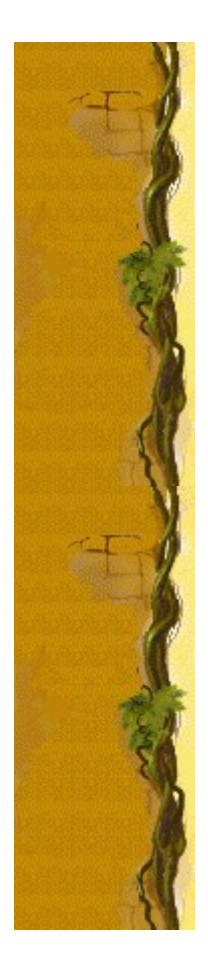

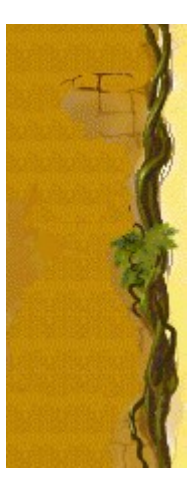

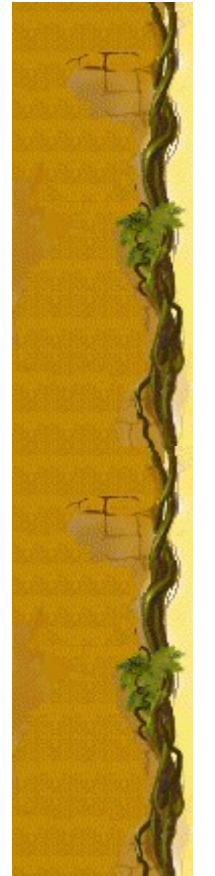

### **Altri dati**

### **Mir-Dialogue**

Responsabile progetto: Valeri Mirantsev Ideazione: Alexey Pajitnov, Vladimir Pokhilko Produzione: Andrey Novikov Responsabile programmazione: Nickolay Reshetnyak Programmatori: Vadim Kuznetsov, Nadya Romanchuk Grafica: Marina Lenskaya Musica: Igor Krasilnikov Responsabile testing del software: Yury Romanchuk Responsabile supporto tecnico: Sergey Pshenichnikov

#### **Microsoft**

Produzione: Zachary M. Drake Progettazione: Alexey Pajitnov Pianificazione prodotto: Heather Burgess Responsabile prodotto: Ann Martinson Responsabile localizzazione: Laurence K. Smith Responsabile supporto tecnico: Steven Kastner Responsabili testing del software: Steve Sanford, Matt Gradwohl, Eric Spunaugle Testing del software: Brian Hunt, Paul H. Gradwohl, Sean Kellogg Coordinatore versioni beta: Andy Wood Programma di installazione: David Shoemaker Guida in linea: Maximilien X. Klaisner Testi: Tricia Hoffman, Pamela Janello, Alexandra Shapiro Redazione: Amy Robison Direzione artistica: Jennifer Epps

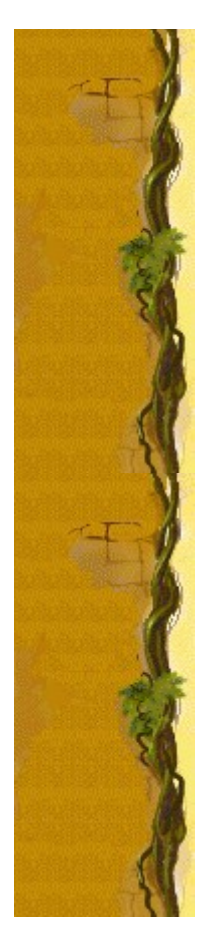

Grafica copertina CD: Chris Lassen Icone: Connie Braat Usabilità prodotto: Sean Draine Gestione: Stuart Moulder, Brian Bennink, Jo Tyo, Craig Henry, Ed Ventura

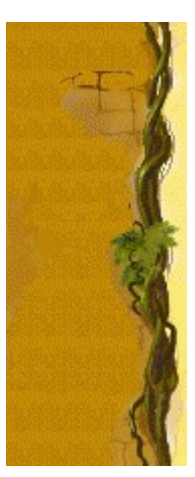

# **Supporto Tecnico**

Per informazioni sul supporto tecnico contattare la casa produttrice del proprio PC. Il numero di telefono del supporto tecnico è incluso nella documentazione fornita con il PC.

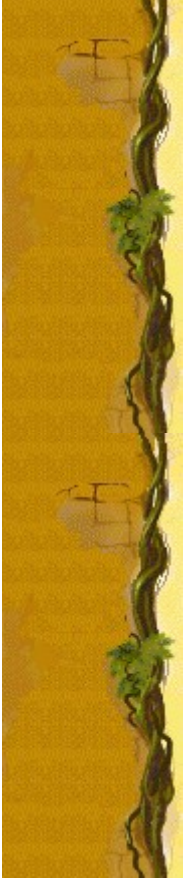

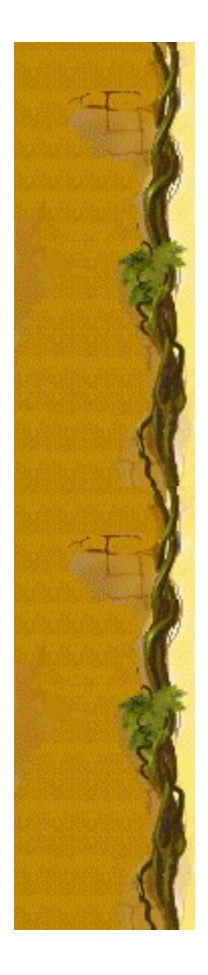